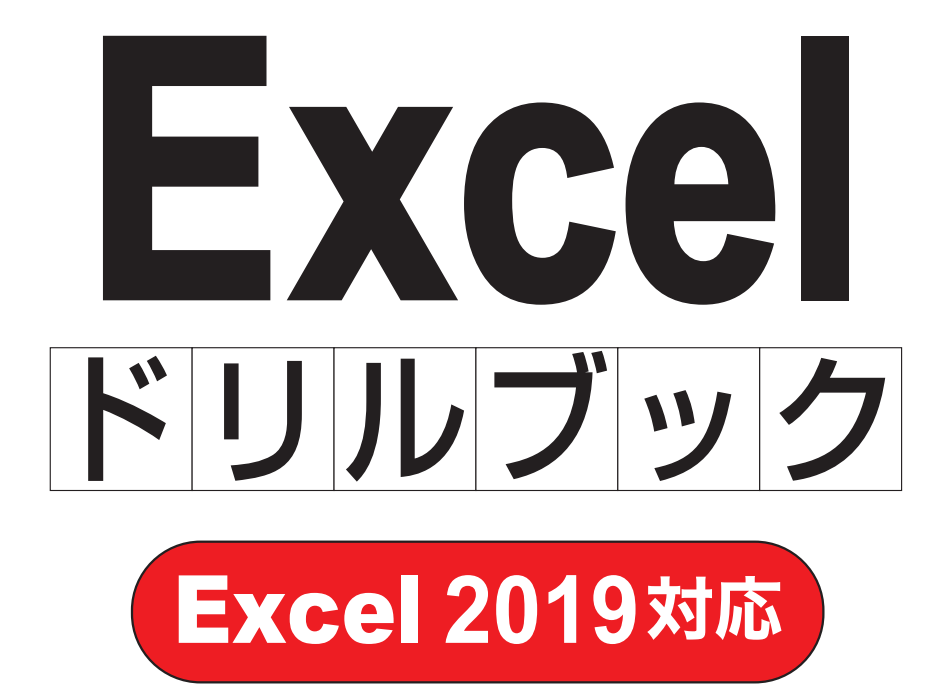

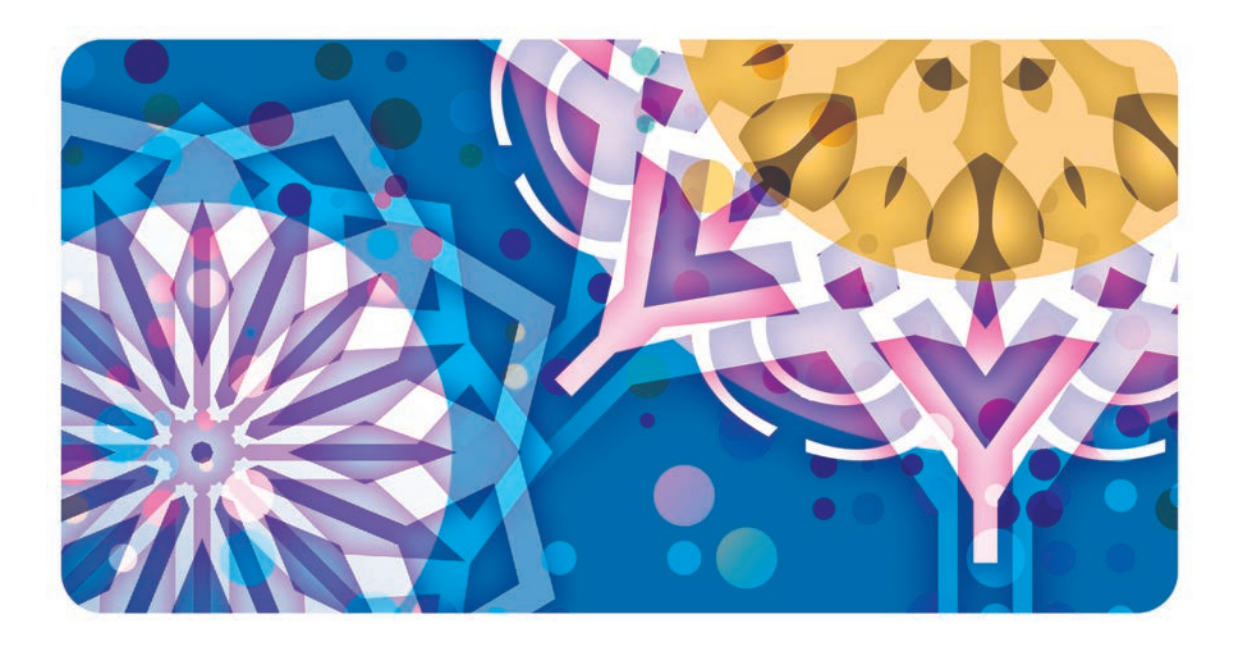

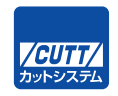

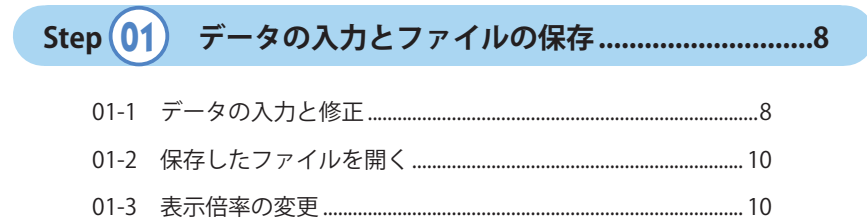

もくじ

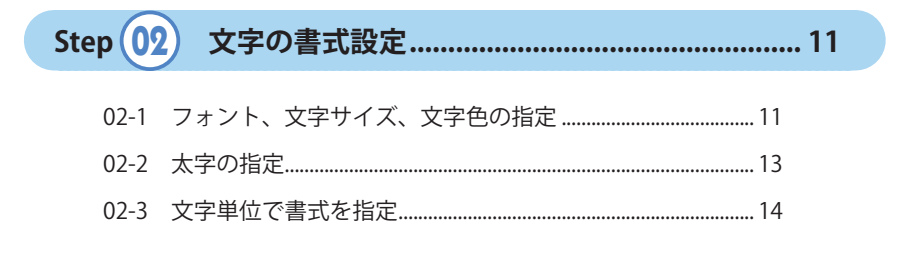

Step  $(03)$ 

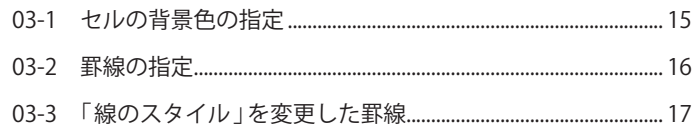

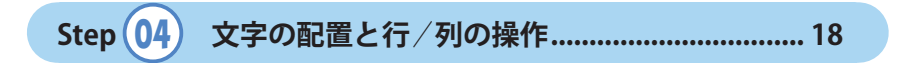

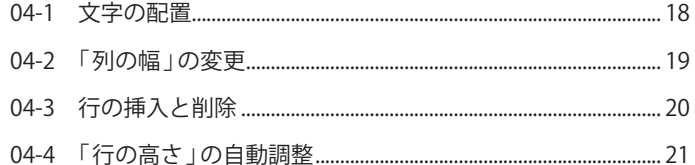

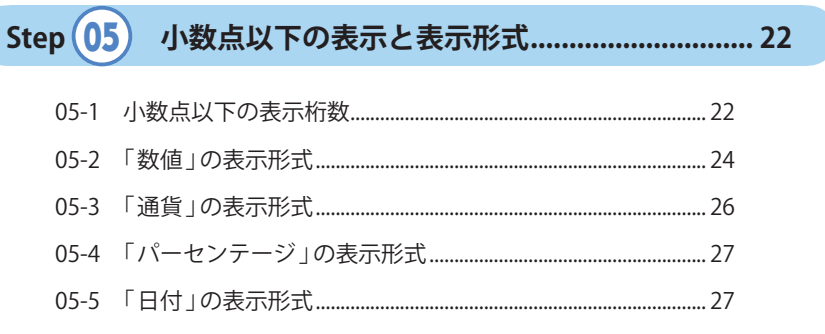

Step  $\boxed{06}$   $\pi$  -  $\frac{1}{7}$  /  $\frac{1}{2}$  /  $\frac{1}{2}$  /  $\frac{1}{2}$  /  $\frac{1}{2}$  /  $\frac{1}{2}$  /  $\frac{1}{2}$  /  $\frac{1}{2}$  /  $\frac{1}{2}$  /  $\frac{1}{2}$  /  $\frac{1}{2}$  /  $\frac{1}{2}$  /  $\frac{1}{2}$  /  $\frac{1}{2}$  /  $\frac{1}{2}$  /  $\frac{1}{2}$  /  $\frac{1}{2}$ 

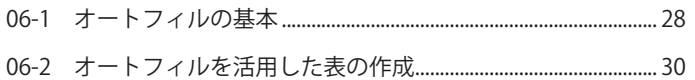

# 

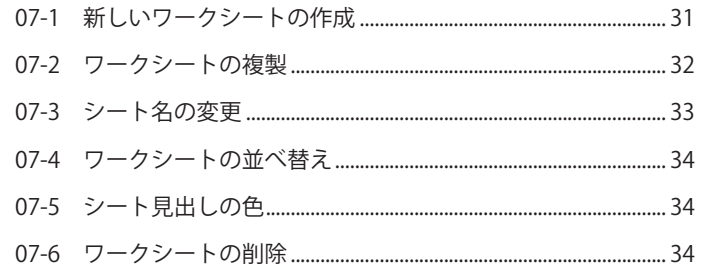

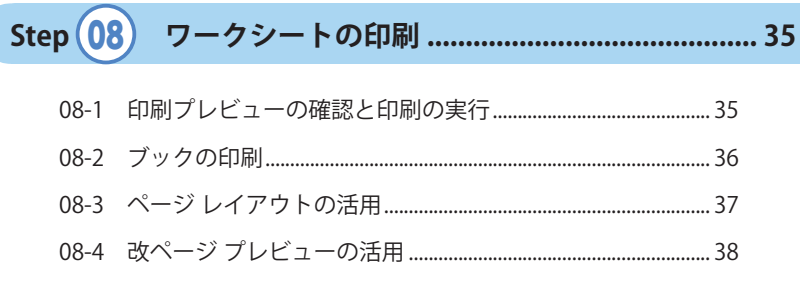

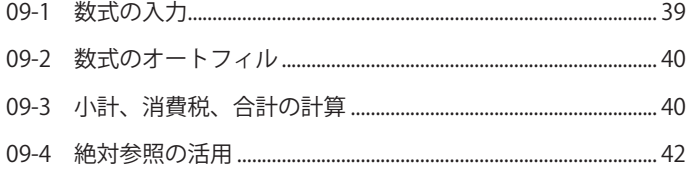

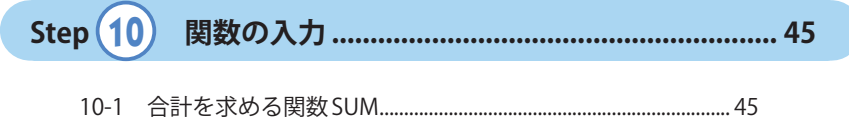

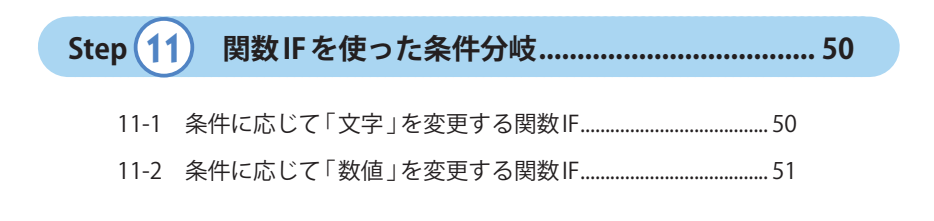

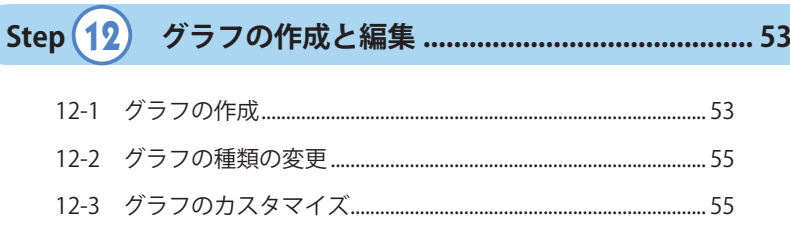

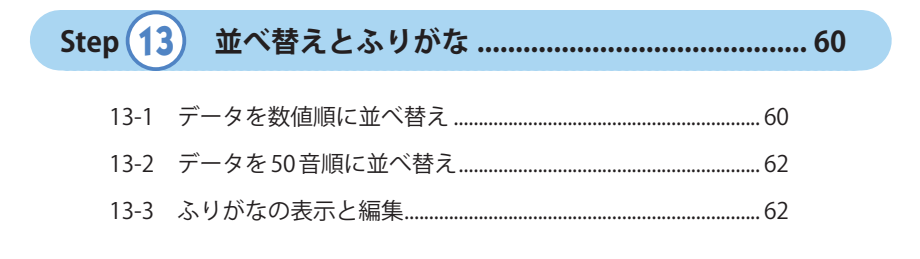

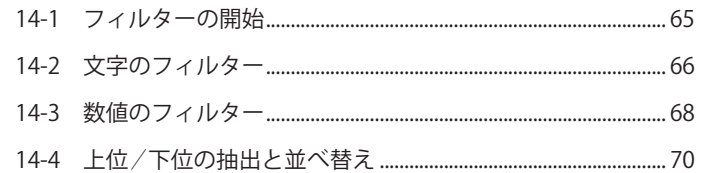

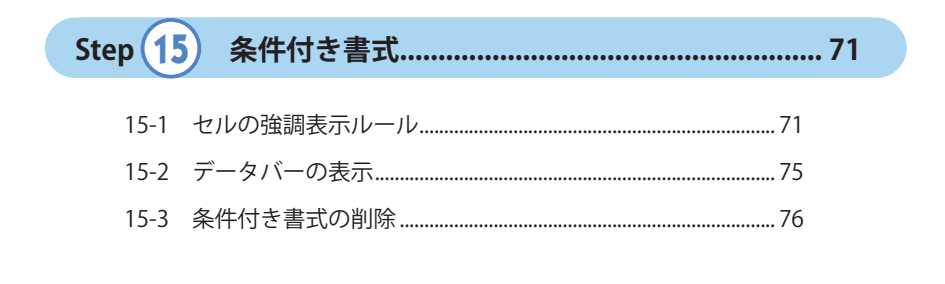

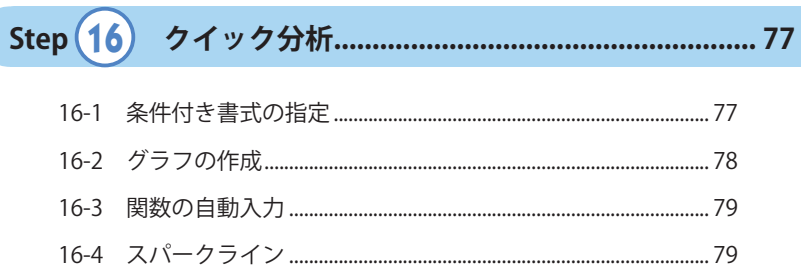

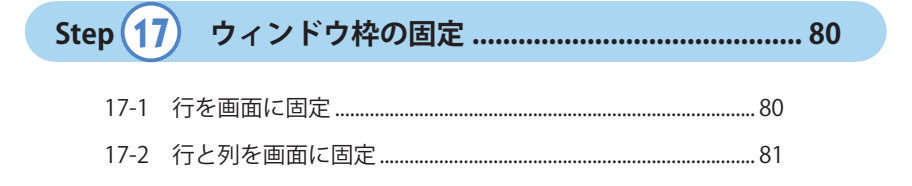

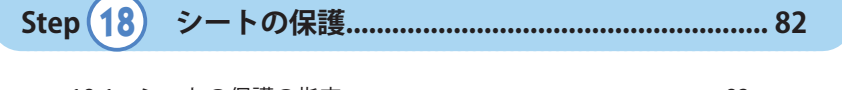

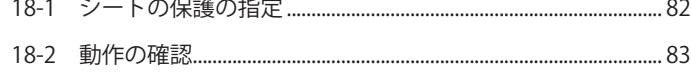

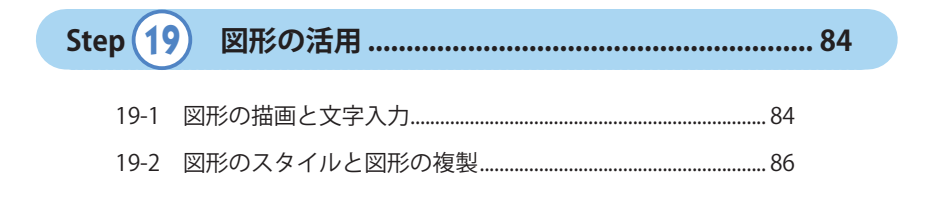

本書に掲載している問題の「演習用ファイル」や「解答例のファイル」は、 以下の URL からダウンロードできます。

◆ Excel ファイルのダウンロード URL https://----------------------------------------

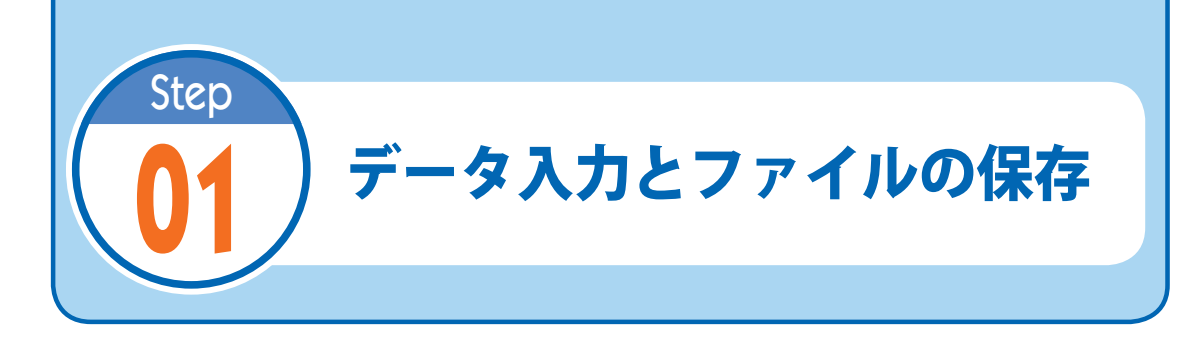

# **01-1** データの入力と修正

(1) Excelを起動し、B2セル以降に以下のようにデータを入力してみましょう。

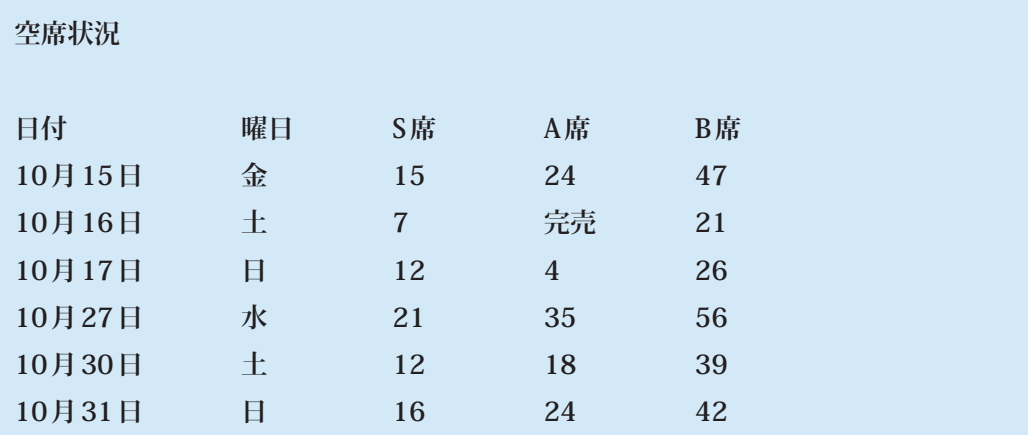

**Hint:**「 10月 15日」のデータを「 10/15」と入力することも可能です。

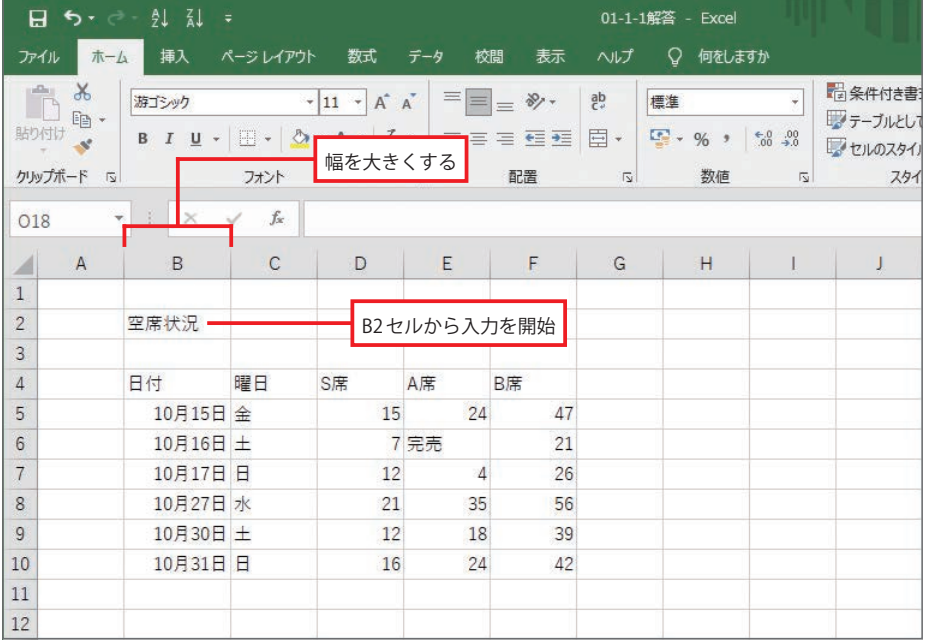

(2) B4 セルのデータを「日程」に修正してみましょう。続いて、D7 セルのデータを「10」に 修正してみましょう。

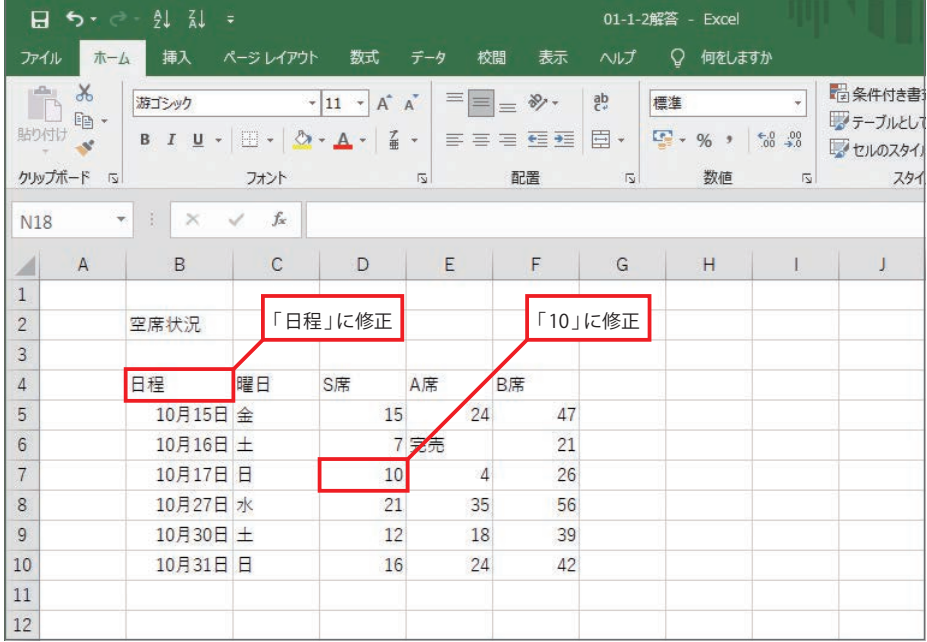

(3) 数式バーを使って、B2セルのデータを「空席の状況」に修正してみましょう。

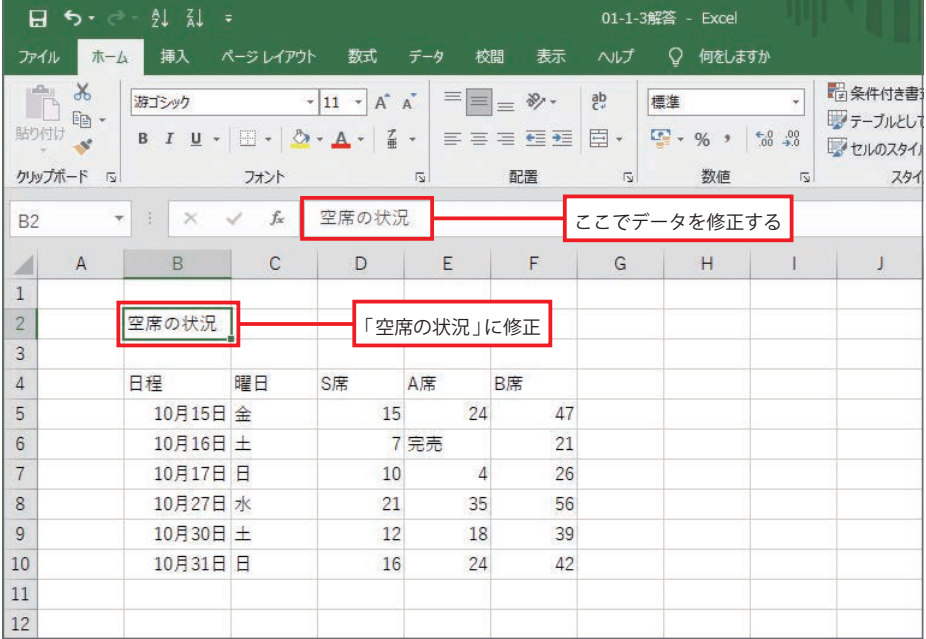

(4) 演習(3) で作成したワークシートを「01-1-4空席の状況」という名前でファイルに保存し てみましょう。

# **01-2** 保存したファイルを開く

(1) いちど Excel を終了し、先ほど保存した 「01-1-4 空席の状況」のファイルを開いてみま しょう。

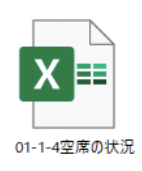

## **01-3** 表示倍率の変更

(1) 画面の表示倍率を200%に拡大してみましょう。

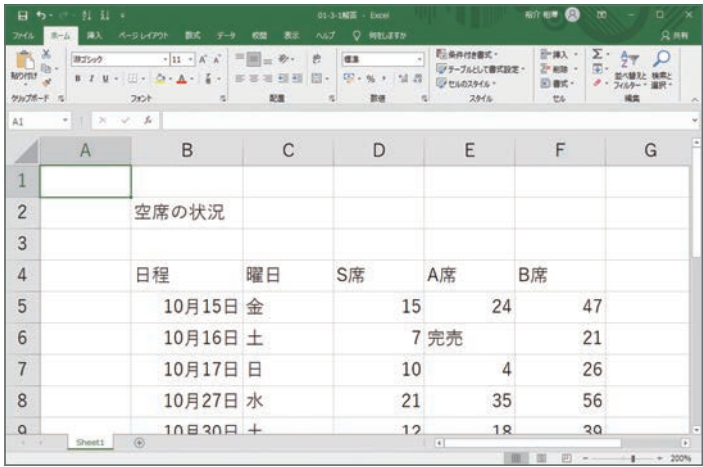

(2) 画面の表示倍率を 100%に戻してみましょう。

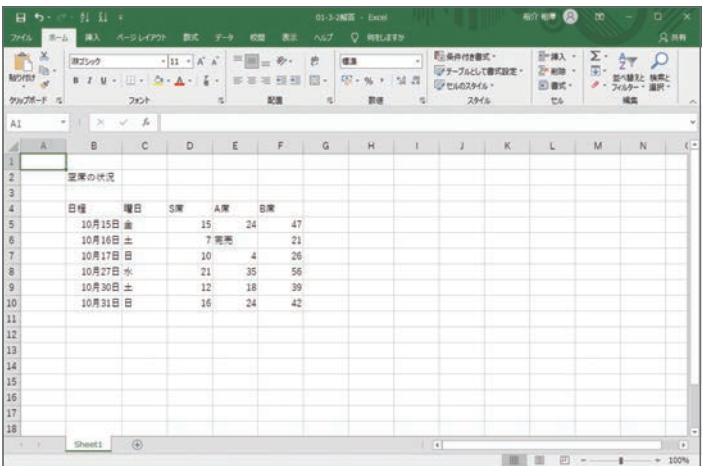

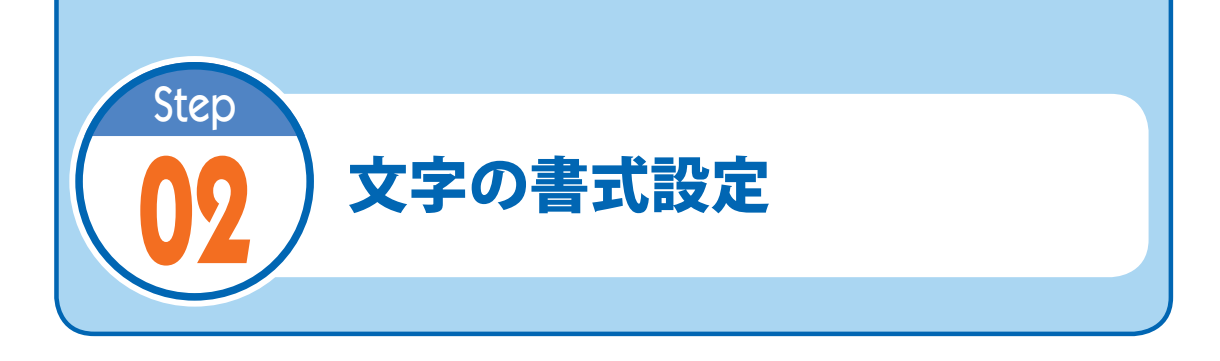

## **02-1** フォント、文字サイズ、文字色の指定

(1) ステップ01で保存した「01-1-4空席の状況」を開き、以下のように文字サイズを変更し てみましょう。

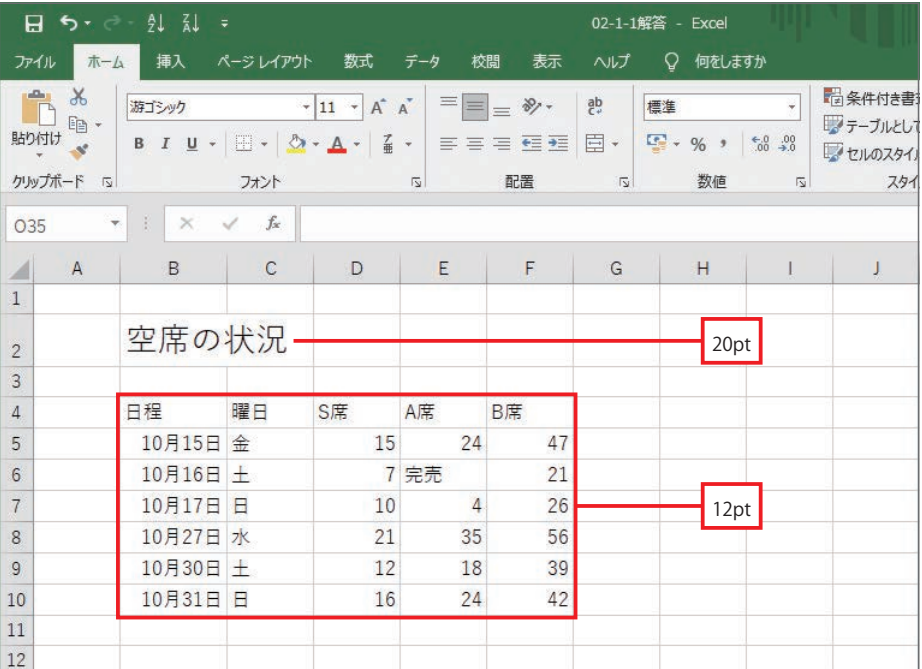

#### MEMO<sup>1</sup>

 「文字の書式」を変更するときは、[ホーム]タブを選択し、「フォント」グループにあるコマンドを操作 します。

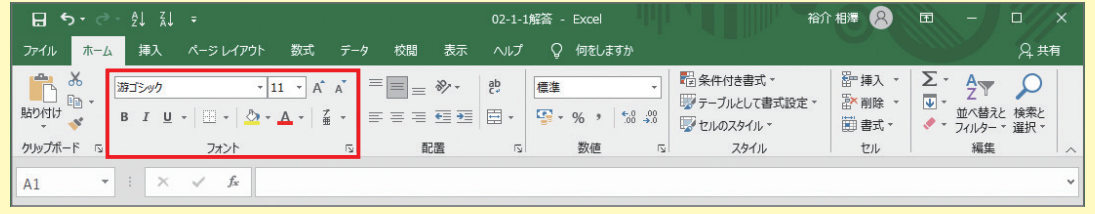

(2) フォントを以下のように変更してみましょう。

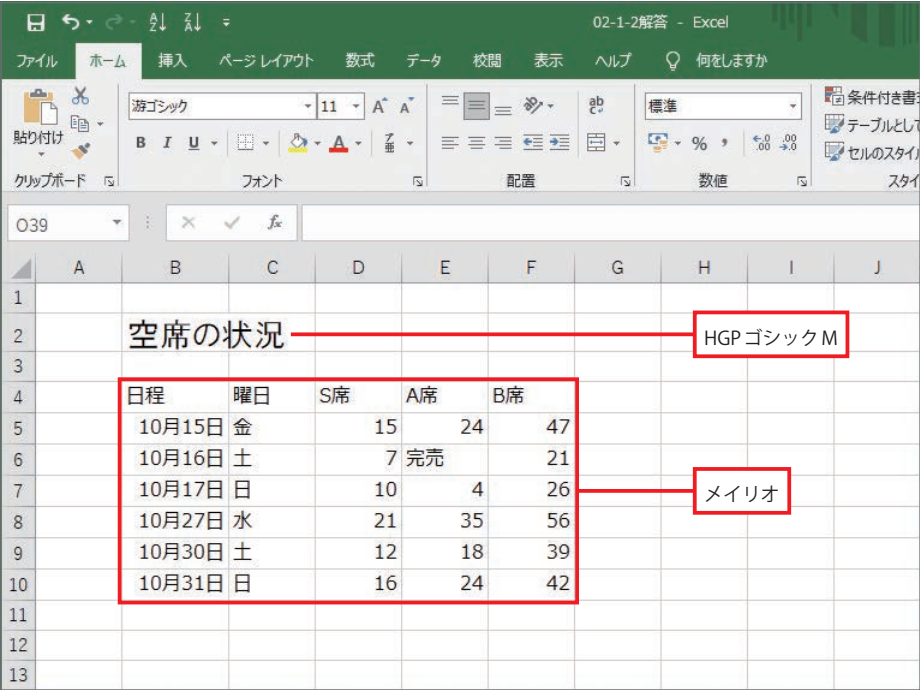

(3) 文字の色を以下のように変更してみましょう。

| 日ちて一引引す<br>02-1-3解答 - Excel |                         |                                                                                                    |              |                               |                         |                           |                |          |              |                      |
|-----------------------------|-------------------------|----------------------------------------------------------------------------------------------------|--------------|-------------------------------|-------------------------|---------------------------|----------------|----------|--------------|----------------------|
| ファイル                        |                         | ホーム 挿入 ページレイアウト                                                                                                    |              | 数式                            | データ<br>校閲               | 表示                        | ヘルプ            | ○ 何をしますか |              |                      |
| als.                        | $\chi$                  | 游ゴシック                                                                                                    |              | $\sim$ 11 $\sim$ $\uparrow$ A |                         | $=$ $=$ $=$ $\frac{1}{2}$ | $\frac{ab}{c}$ | 標準       | ÷            | 宿条件付き書               |
| 貼り付け                        | $E_B$ -                 | $B I \underline{U} \cdot  \underline{U} \cdot  \triangle \cdot  A \cdot  \underline{A} \cdot  \underline{A} \cdot  $ |              |                               |                         | 퇴목 그 글로                   | $\Xi$ .        |          |              | フテーブルとして<br>マセルのスタイル |
|                             | クリップボード 「」              |                                                                                                    | フォント         |                               | $\overline{\mathbf{S}}$ | 配置                        | $\sqrt{2}$     | 数值       | $\sqrt{2}$   | スタイ                  |
| O <sub>39</sub>             | $\overline{\mathbf{v}}$ | 面<br>$\times$                                                                                                    | $f_x$        |                               |                         |                           |                |          |              |                      |
| 4                           | $\overline{A}$          | B                                                                                                    | $\mathsf{C}$ | D                             | E                       | F                         | G              | H        | $\mathbf{I}$ | J                    |
| $\mathbf{1}$                |                         |                                                                                                    |              |                               |                         |                           |                |          |              |                      |
| $\overline{c}$              |                         | 空席の状況                                                                                                    |              |                               |                         |                           |                |          |              |                      |
| $\overline{3}$              |                         |                                                                                                    |              |                               |                         |                           |                |          |              |                      |
| $\overline{4}$              |                         | 日程                                                                                                    | 曜日           | S席                            | A席                      | B席                        |                | 青        |              |                      |
| 5                           |                         | 10月15日 金                                                                                                    |              | 15                            | 24                      | 47                        |                |          |              |                      |
| 6                           |                         | 10月16日 土                                                                                                    |              |                               | 7 完売                    | 21                        |                |          |              |                      |
| $\overline{7}$              |                         | 10月17日日                                                                                                    |              | 10                            | $\overline{4}$          | 26                        |                |          | 赤            |                      |
| 8                           |                         | 10月27日 水                                                                                                    |              | 21                            | 35                      | 56                        |                |          |              |                      |
| $\mathfrak{g}$              |                         | 10月30日土                                                                                                    |              | 12                            | 18                      | 39                        |                |          | 青            |                      |
| 10                          |                         | 10月31日日                                                                                                    |              | 16                            | 24                      | 42                        |                |          |              |                      |
| $11\,$                      |                         |                                                                                                    |              |                               |                         |                           |                |          |              |                      |
| 12                          |                         |                                                                                                    |              |                               |                         |                           |                | 赤        |              |                      |
| 13                          |                         |                                                                                                    |              |                               |                         |                           |                |          |              |                      |

**Hint:**土曜日のデータを「青」、日曜日のデータを「赤」で表示します。

(4) ワークシート全体のフォントを「游ゴシック」に戻してみましょう。

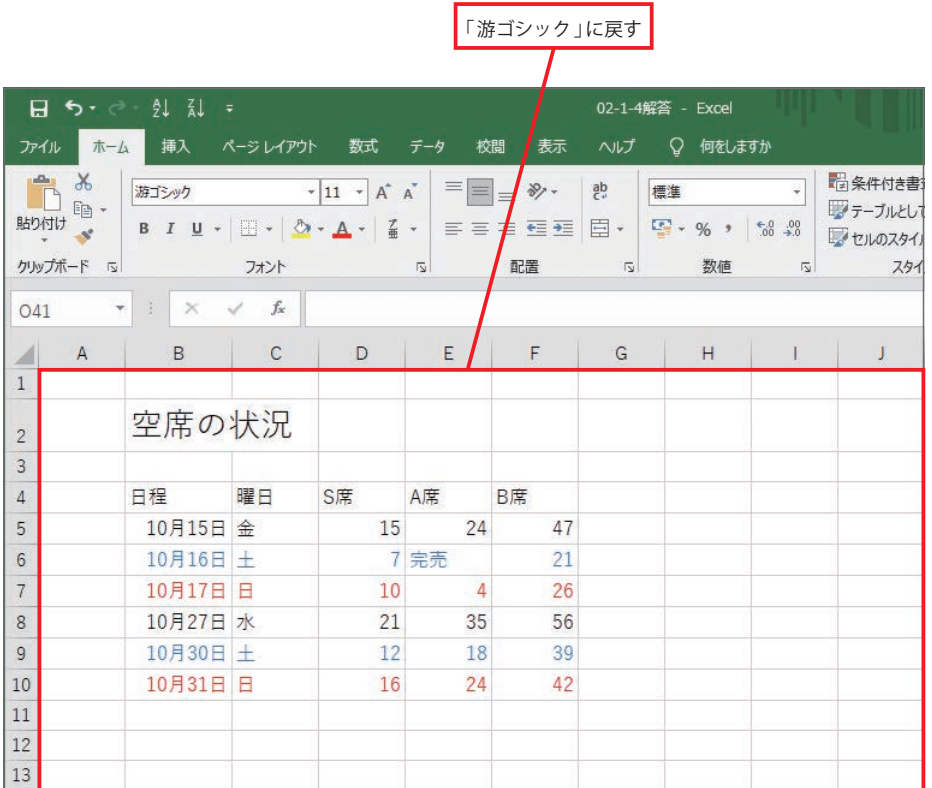

Hint: 左上にある ■をクリックすると、ワークシート全体を選択できます。

### **02-2** 太字の指定

(1) 以下のように太字を指定してみましょう。

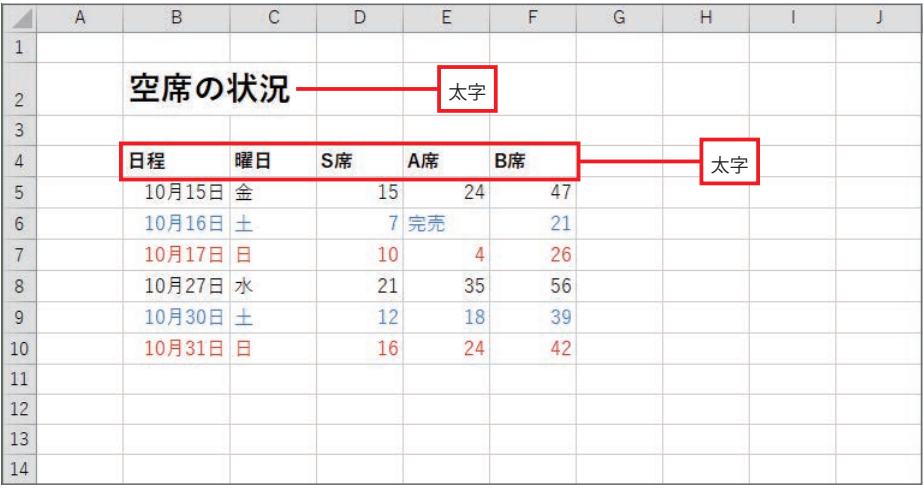

## **02-3** 文字単位で書式を指定

#### (1) 数式バーを使って、B2 セルのデータを「空席の状況 (9/15時点)」に修正してみましょう。

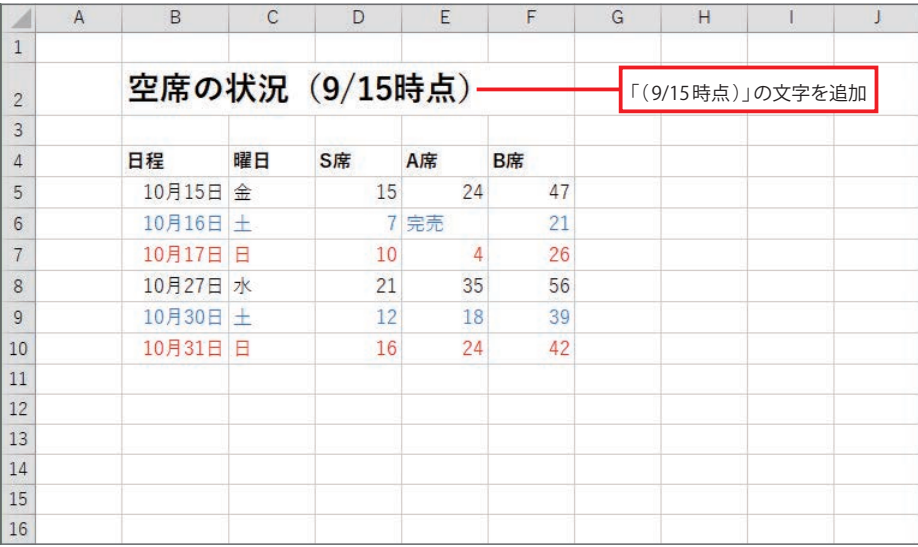

#### (2) 「(9/15時点)」の文字サイズを「12pt」に変更してみましょう。

п

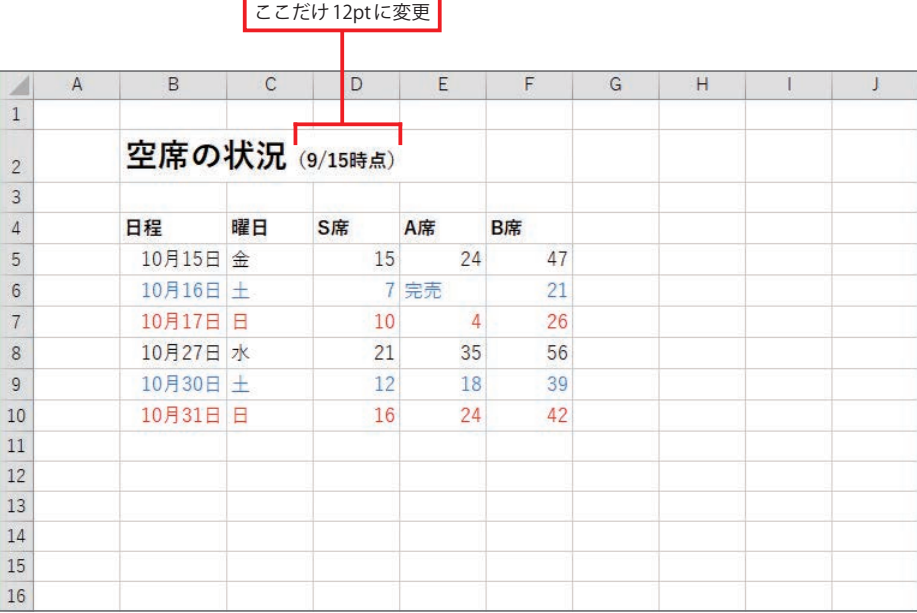

٦

#### (3) 演習(2) で作成したワークシートを「02-3-3空席の状況」という名前でファイルに保存し てみましょう。

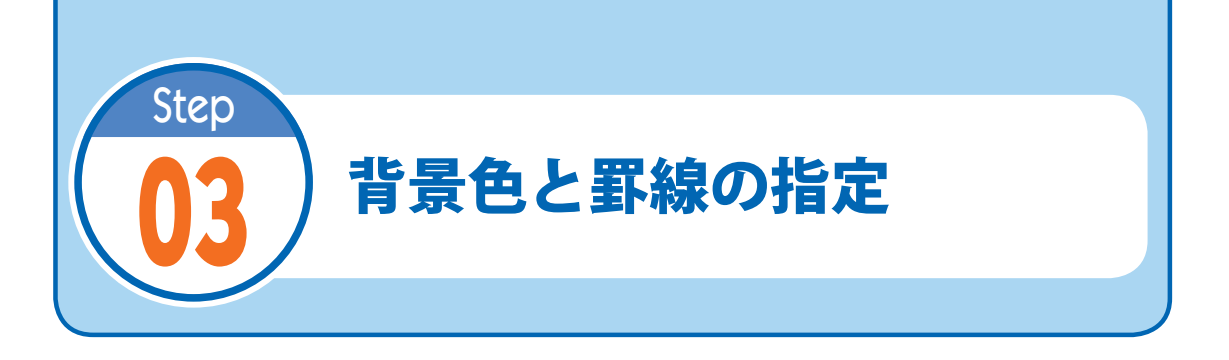

### **03-1** セルの背景色の指定

(1) ステップ02で保存した「02-3-3 空席の状況 」を開き、以下のように背景色を指定してみ ましょう。

※それぞれのセル範囲に「各自の好きな色」で背景色を指定します。

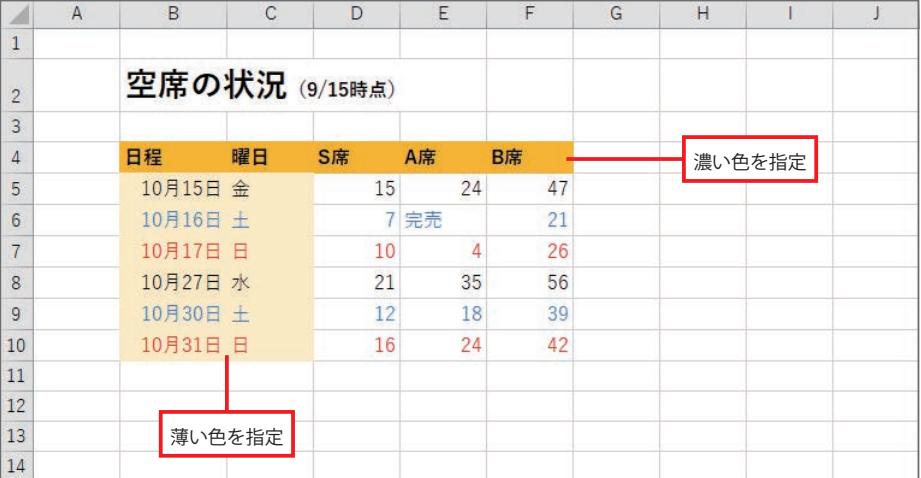

#### MEMO<sup>1</sup>

「背景色」や「罫線」を指定するときは、[ホーム]タブを選択し、以下のコマンドを操作します。

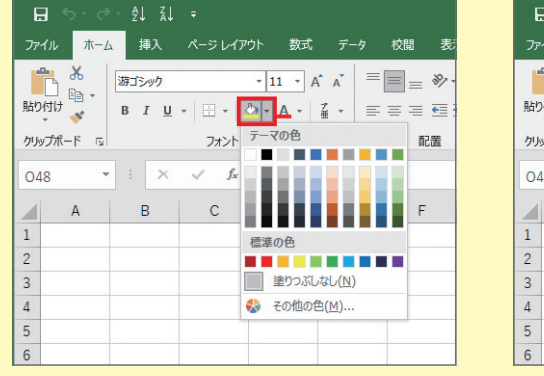

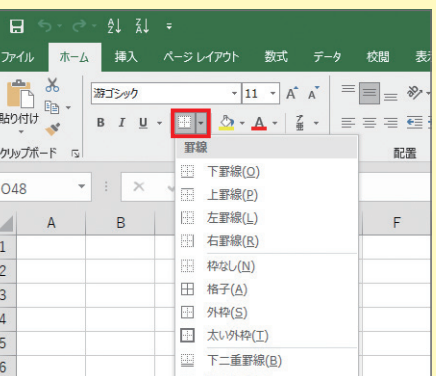

(2) B5~C10のセル範囲に太字を指定してみましょう。

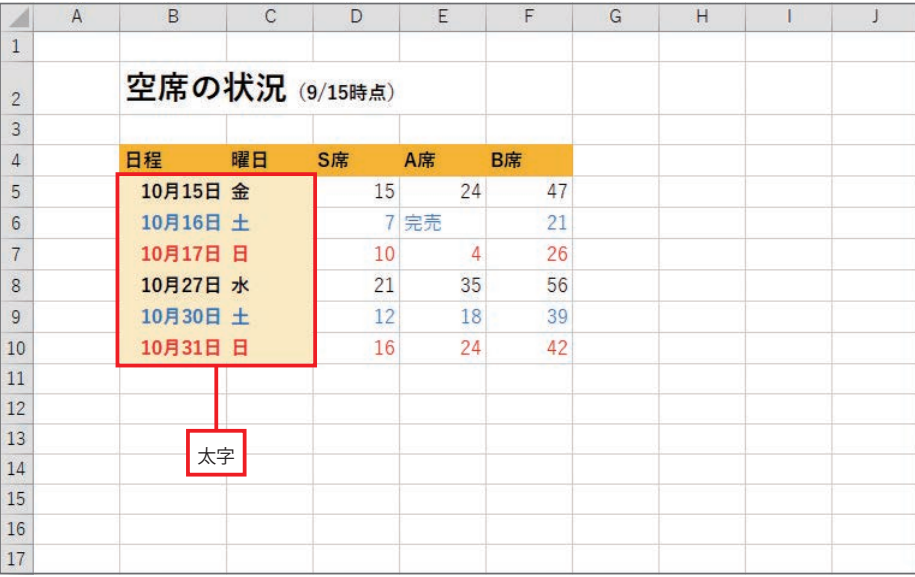

#### **03-2** 罫線の指定

(1) 以下のように「格子」の罫線を指定してみましょう。

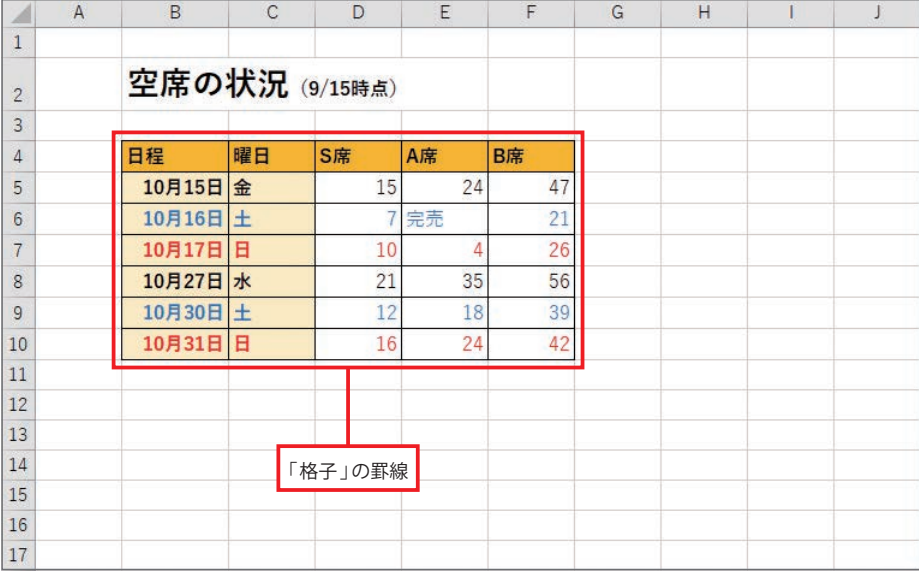